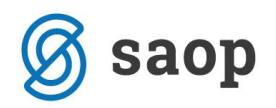

## **Povezava šifrantov strank in kontov za pripravo vknjižb obračuna oskrbe in zdravstva**

Za uspešno knjiženje obračuna oskrbe moramo imeti urejene povezave med šiframi modula iCenter Sociala, zdravstvo in obračun (v nadaljevanju SZO) in šiframi Dvostavnega knjigovodstva (v nadaljevanju DK).

### **Osnovne nastavitve**

#### *Nastavitve – Osnovni podatki – zavihek Dodatno*

V označenih poljih moramo določiti:

- Mesto, kamor se bosta shranili datoteki PROMET.W-1 in DDV.W-1, v kateri se zapišejo podatki knjižb obračuna in DDV oskrbe in zdravstva
- Šifre šifranta strank, uporabnikov DK, DDV, OBR, kontov, SM in SN, da se bodo knjižbe pripravile na prave konte, stranke in analitike.

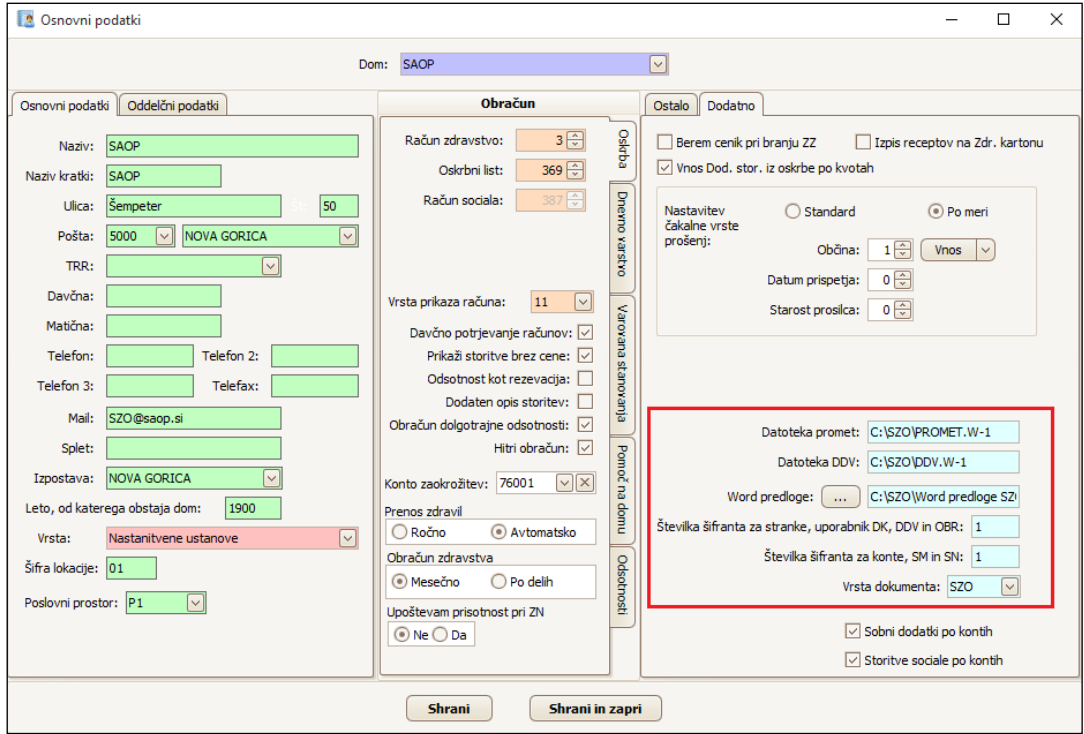

Vnesene podatke shranimo s klikom na *Shrani*.

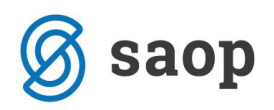

### **Kontni plan**

#### *Obračun – Obračun – Šifranti – Konti*

Na tem mestu se samodejno prepiše šifrant kontov, ki ga bomo uporabili za pripravo vknjižb obračuna oskrbe in zdravstvene nege. Šifrant kontov se določi glede na podatek v *Nastavitve – Osnovni podatki*, in sicer *Šifre šifranta strank, uporabnikov DK, DDV in OBR.* 

V kolikor v modulu DK v kontnem planu popravljamo ali dodajamo nastavitve kontov, moramo pred popravki v modulu SZO vedno najprej osvežiti šifrant *Kontov*, če želimo nove podatke uporabiti v nastavitvah.

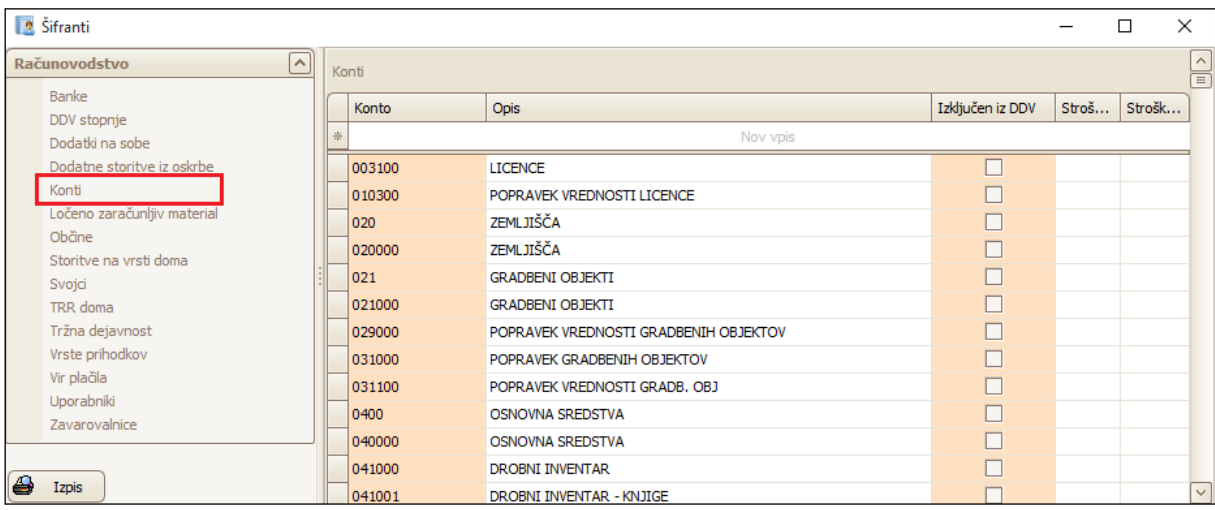

### **Urejanje kontov terjatev**

#### *SZO – Obračun – Šifranti – Vir plačila*

Na tem mestu nastavljamo konte terjatev oz. doplačil občine tako, da se na posamezni vrstici postavimo v stolpec *Konto* in izberemo ustrezen konto iz spustnega seznama. Nastavimo konto terjatev in/ali analitiko za stanovalce, svojce in občine.

V kolikor terjatve za tip doma dnevno varstvo (DV), varovana stanovanja (VS) in/ali pomoč na domu (PND) knjižite na druge konte, le-te določite v stolpcih *Konto DV, Konto VS* in *Konto PND*.

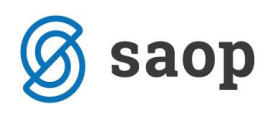

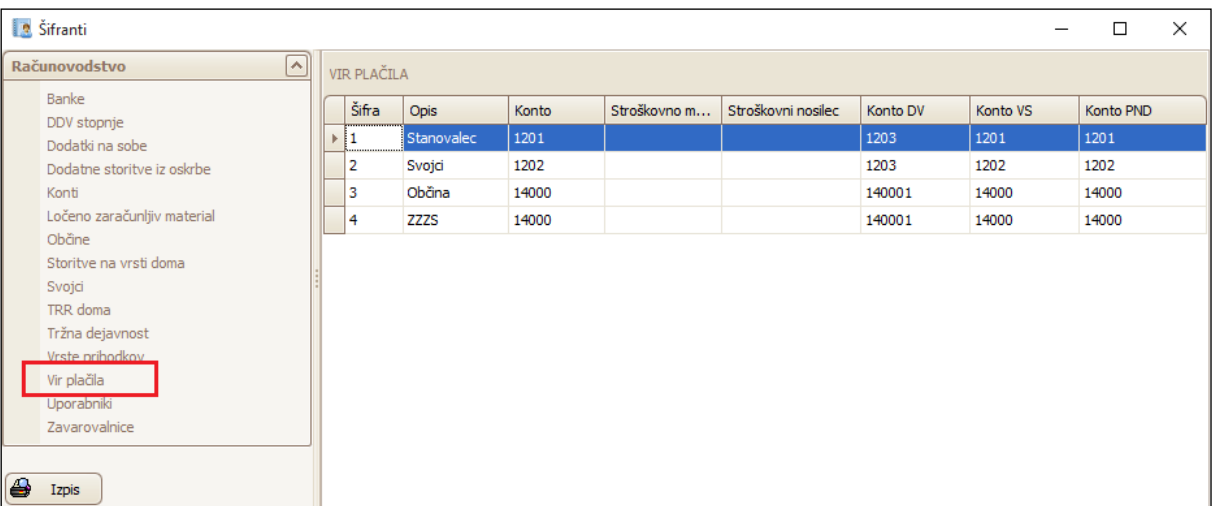

### **Urejanje kontov DDV**

### *Obračun – Šifranti – DDV Stopnje*

Na tem mestu določamo konte in/ali analitiko za posamezne stopnje DDV. Konte določimo tako, da jih izberemo iz spustnega seznama v stolpcu *Konto*.

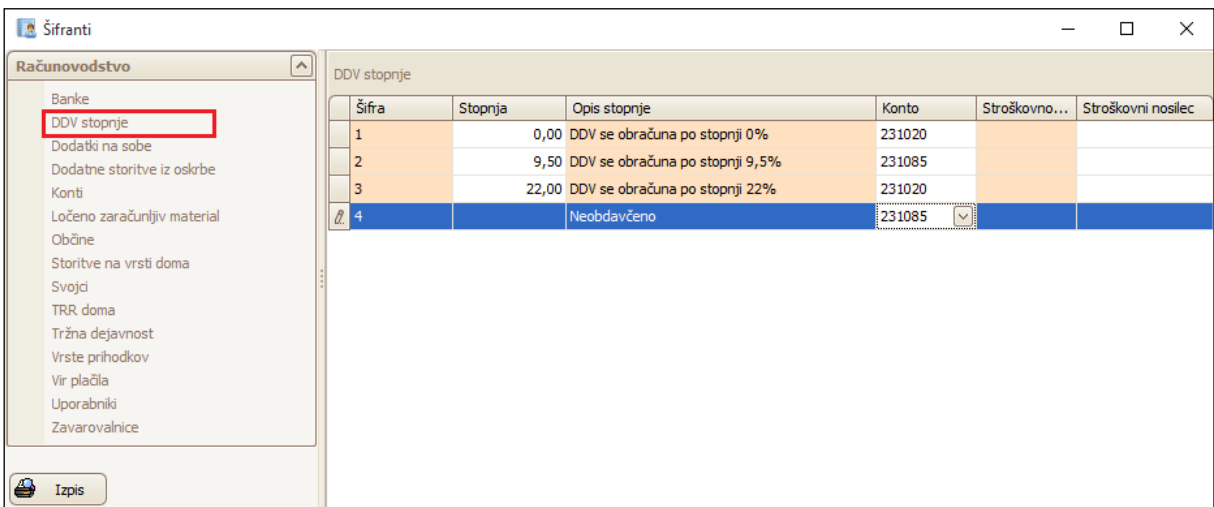

### **Urejanje kontov dodatkov na sobe**

#### *Obračun – Šifranti – Dodatki na sobe*

V tem šifrantu določamo konte in/ali analitiko za knjiženje dodatkov na sobe. Možnost urejanja tega šifranta je aktivna le, če imamo v *Nastavitve – Osnovni podatki – zavihek Dodatno* obkljukano možnost *Sobni dodatki po kontih*. Konto določimo tako, da ga izberemo iz spustnega seznama v stolpcu *Konto*.

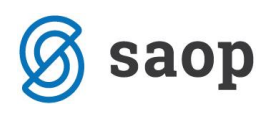

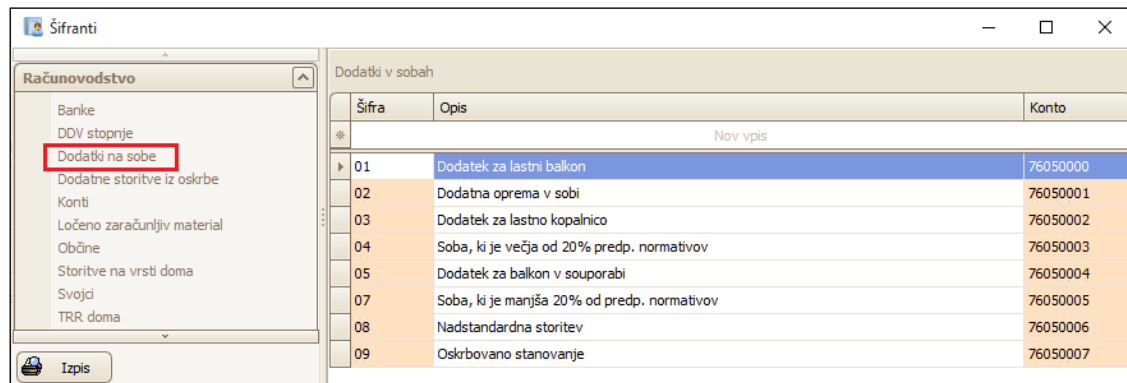

### **Urejanje kontov dodatnih storitev iz oskrbe**

#### *Obračun – Šifranti – Dodatne storitve iz oskrbe*

V tem šifrantu določamo konte in/ali analitiko za knjiženje dodatkov na sobe. Možnost urejanja tega šifranta je aktivna le, če imamo v *Nastavitve – Osnovni podatki – zavihek Dodatno* obkljukano možnost *Storitve sociale po kontih*. Konto določimo tako, da ga izberemo iz spustnega seznama v stolpcu *Konto*.

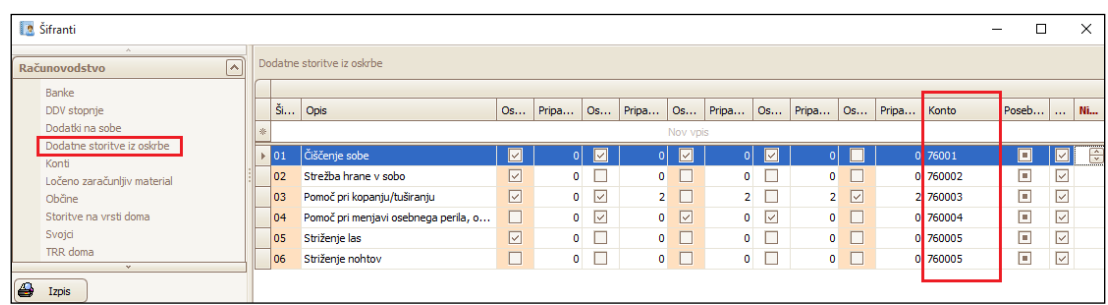

### **Urejanje kontov LZM**

#### *Obračun – Šifranti – Ločeno zaračunljiv material*

V kolikor ločeno zaračunljiv material knjižimo na ločene konte, le-te določimo v tem šifrantu. V stolpcu *Konto* iz izberemo konto in/ali analitiko, kamor knjižimo izbrani LZM.

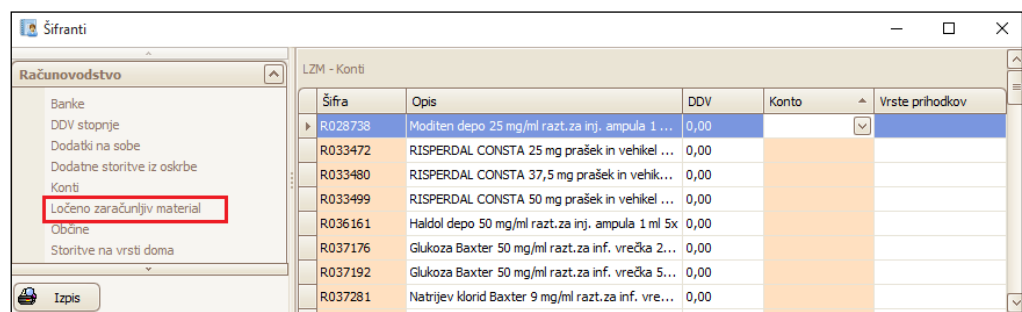

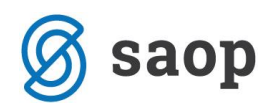

### **Urejanje kontov tržne dejavnosti**

#### *Obračun – Šifranti – Tržna dejavnost*

V tem šifrantu določamo konte in/ali analitiko za knjiženje tržne dejavnosti. Konto določimo tako, da ga izberemo iz spustnega seznama v stolpcu *Konto*.

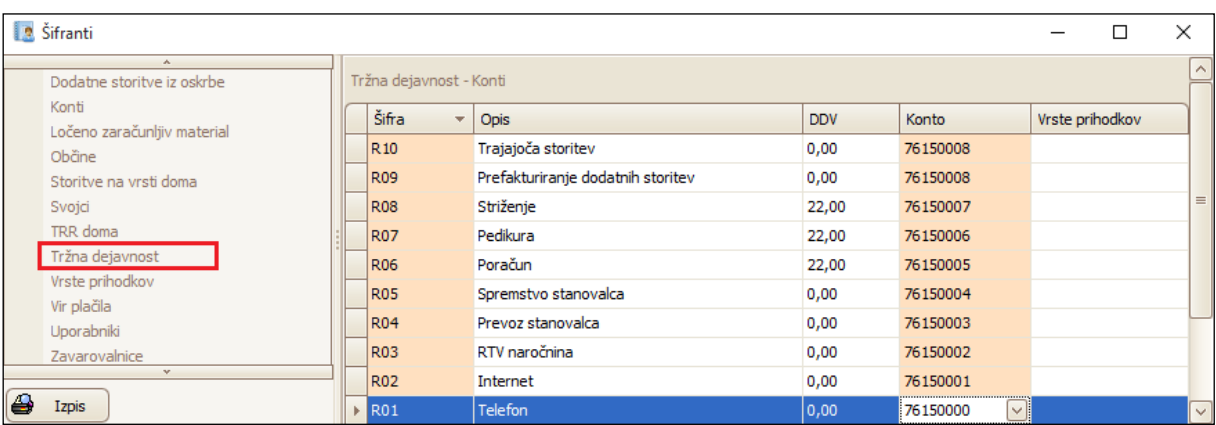

### **Nastavitve nosilcev knjiženja**

#### *Obračun – Obračun – Prenos v FRS – gumb Nastavi*

V tem šifrantu posameznim nosilcem določimo konte in/ali analitiko, ki se bodo upoštevali pri pripravi vknjižb obračuna oskrbe in zdravstvene nege. Zneski računov se bodo glede na nastavitve razdelili na ustrezne nosilce.

Pomen nosilcev:

- **0001:** Oskrba I (samo pri tipu doma OSKRBA): tu se bo knjižil znesek oskrbe I.
- **0002:** Oskrba II (samo pri tipu doma OSKRBA): tu se bo knjižil samo dodaten znesek, ki se razlikuje od oskrbe I. Torej če je neka oseba v oskrbi II, pomeni, da bo za to osebo obstajal nek znesek na kontu oskrbe I in del na kontu oskrbe II.
- **0003:** Oskrba IIIa (samo pri tipu doma OSKRBA): tu se bo knjižil samo dodaten znesek, ki se razlikuje od oskrbe I. Torej če je neka oseba v oskrbi IIIa, pomeni, da bo za to osebo obstajal nek znesek na kontu oskrbe I in del na kontu oskrbe IIIa.
- **0004:** Oskrba IIIb (samo pri tipu doma OSKRBA): tu se bo knjižil samo dodaten znesek, ki se razlikuje od oskrbe I. Torej če je neka oseba v oskrbi IIb, pomeni, da bo za to osebo obstajal nek znesek na kontu oskrbe I in del na kontu oskrbe IIb.

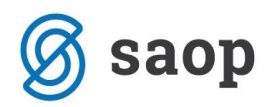

- **0005:** Dnevno varstvo (celoten znesek računa)
- **0006:** storitve socialne oskrbe (samo pri tipu doma OSKRBA)
- **0012:** Varovana stanovanja (celoten znesek računa)
- **0013:** Pomoč na domu (znesek brez žepnine in dodatnih storitev; le-ta se nastavi na nosilcu 0015)
- **0014:** Zdravstvo
- **0015:** Žepnina (zneski dodatnih storitev in materialov se razbijejo na konte iz šifranta dodatnih storitev in materialov, preostanek žepnine (če obstaja), ki ni porabljen, pa se zapiše s kontom in str. mestom, ki ga vnesemo na formi 'Šifrant nosilcev za prenos')
- **0016:** Oskrba IV (samo pri tipu doma OSKRBA): tu se bo knjižil znesek oskrbe IV.

Priprava vknjižb za zdravstvo je razdeljena na dva konta in sicer za:

- nego
- ločeno zaračunljiv material.

Podatke vnesemo tako, da se postavimo na želeni nosilec. V označenih polju nato določimo konto in/ali stroškovno mesto in/ali stroškovni nosilec ter plačnika. Nastavitve posameznega nosilca potrdimo s klikom na *Potrdi*.

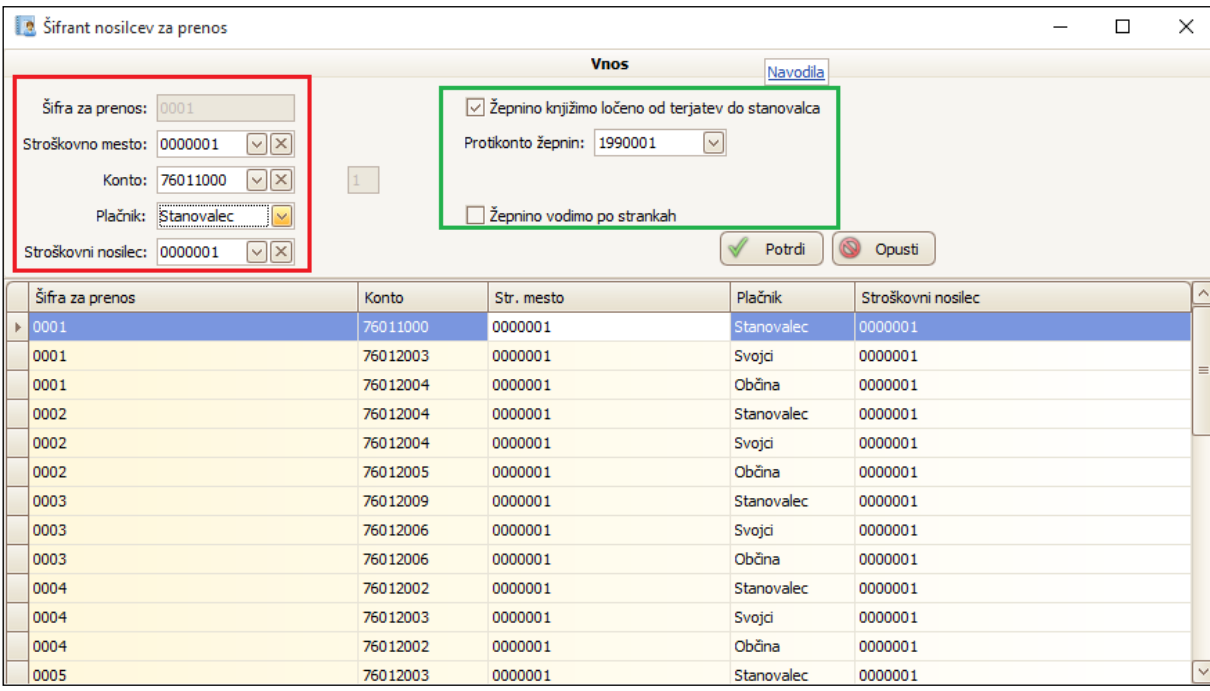

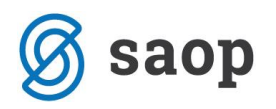

Na tem mestu določimo tudi, ali se *Žepnina knjiži ločeno od stanovalca*. V kolikor označimo to možnost, se znesek terjatev razbije na izplačano žepnino in ostale terjatve. Znesek izplačane žepnine se bo v tem primeru knjižil na konto določen na nosilcu 0015 ter na konto določen v polju *Protikonto žepnin*. Znesek terjatev se bo nespremenjeno knjižil na konto terjatev, določen v šifrantu *Obračun – Obračun – Šifranti – Vir plačila*.

Označimo lahko tudi možnost *Žepnino vodimo po strankah*. V kolikor je ta možnost obkljukana, se vknjižbe žepnin prenesejo z zapisom stranke, opisom, datumom valute in datum DOP. To možnost izberemo če je konto in/ali protikonto žepnin, ki ga določamo na nosilcu 0015 in v polju *Protikonto* v šifrantu *Dvostavno knjigovodstvo – Šifranti – Šifranti DK – Konti* **določen kot saldakontni**. Podrobnejša navodila so vam na voljo na povezavi [http://www.icenter.si/podpora/nasveti-in](http://www.icenter.si/podpora/nasveti-in-navodila/namenske-resitve-485/sociala-zdravstvo-in-obracun/#v15253)[navodila/namenske-resitve-485/sociala-zdravstvo-in-obracun/#v15253](http://www.icenter.si/podpora/nasveti-in-navodila/namenske-resitve-485/sociala-zdravstvo-in-obracun/#v15253)

# **Povezovanje šifranta uporabnikov, svojcev, občin in zavarovalnic s šifrantom strank iCentra**

#### *Obračun – Šifranti – Uporabniki / Svojci / Občine / Zavarovalnice*

Povezavo šifer uporabnikov, svojcev, občin in zavarovalnic urejamo na enak način. V izbranem šifrantu se postavimo na šifro, ki jo želimo povezati s šifro strank iCentra. Nato imamo na voljo dve možnosti:

• V kolikor v šifrantu strank iCentra šifra stranke že obstaja, izberemo možnost *Izberi*. Odpre se nam povezava na šifrant strank iCentra, kjer je nastavljeno privzeto iskanje strank po priimku in imenu (občini ali zavarovalnici). V kolikor je stranka v iCentru zapisana z drugačnim zaporedjem, priimek in ime pobrišemo in iz seznama poiščemo pravo stranko. Ko imamo stranko izbrano, le-to potrdimo s klikom na *Vpiši.*

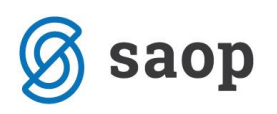

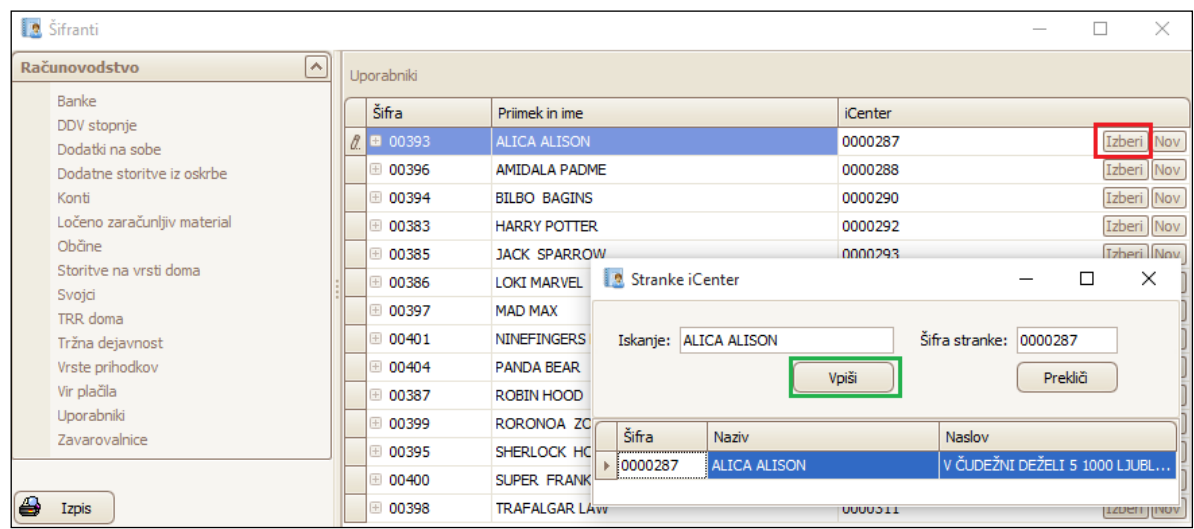

• V kolikor pa šifrantu strank iCentra šifra stranke še ne obstaja, izberemo možnost *Nov*. Program nas vpraša *Želite vpisati novo stranko v iCenter?*. S klikom na *Da*, se v šifrant strank iCentra samodejno odpre nova šifra stranke. V kolikor izberemo *Ne*, se vnos nove stranke prekine.

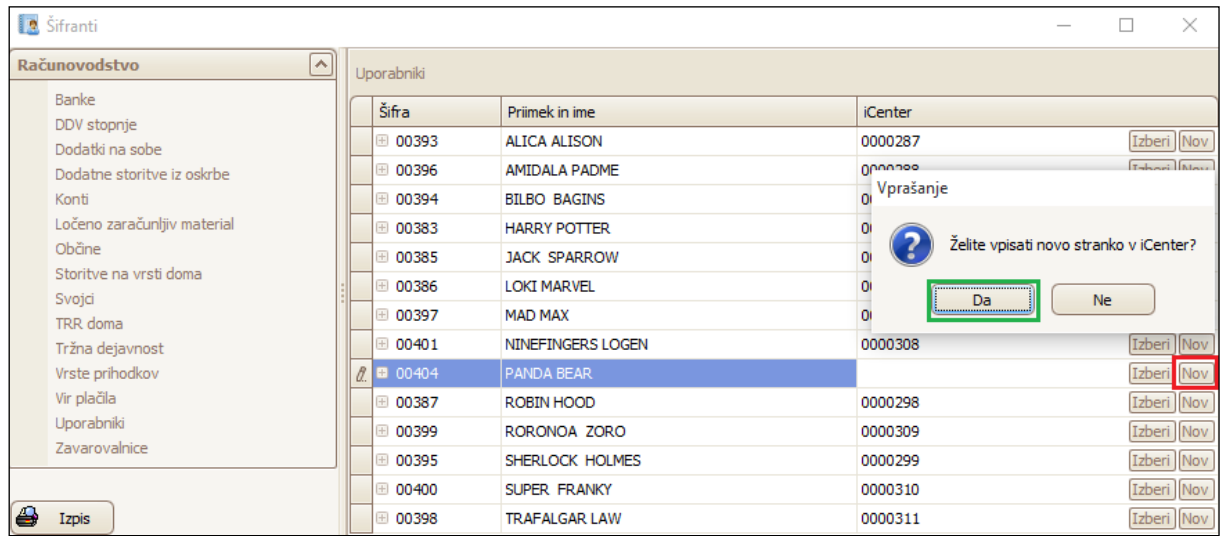

Šifrant uporabnikov lahko s šiframi strank iCentra povezujemo tudi na formi *Sociala – Stanovalec – zavihek Osnovni podatki*.

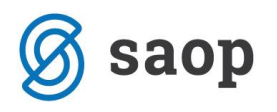

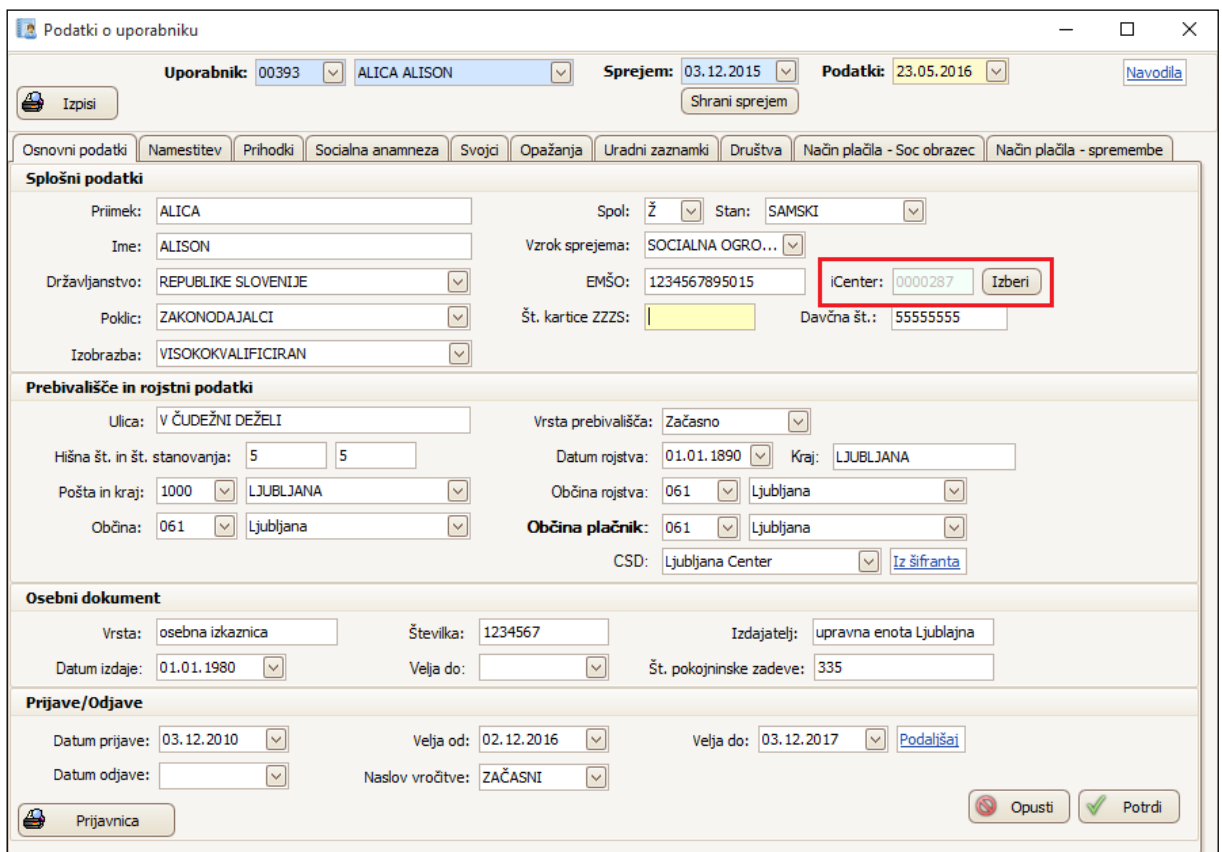

Šifrant svojcev pa lahko urejamo na formi *Sociala – Stanovalec – zavihek Svojci.* 

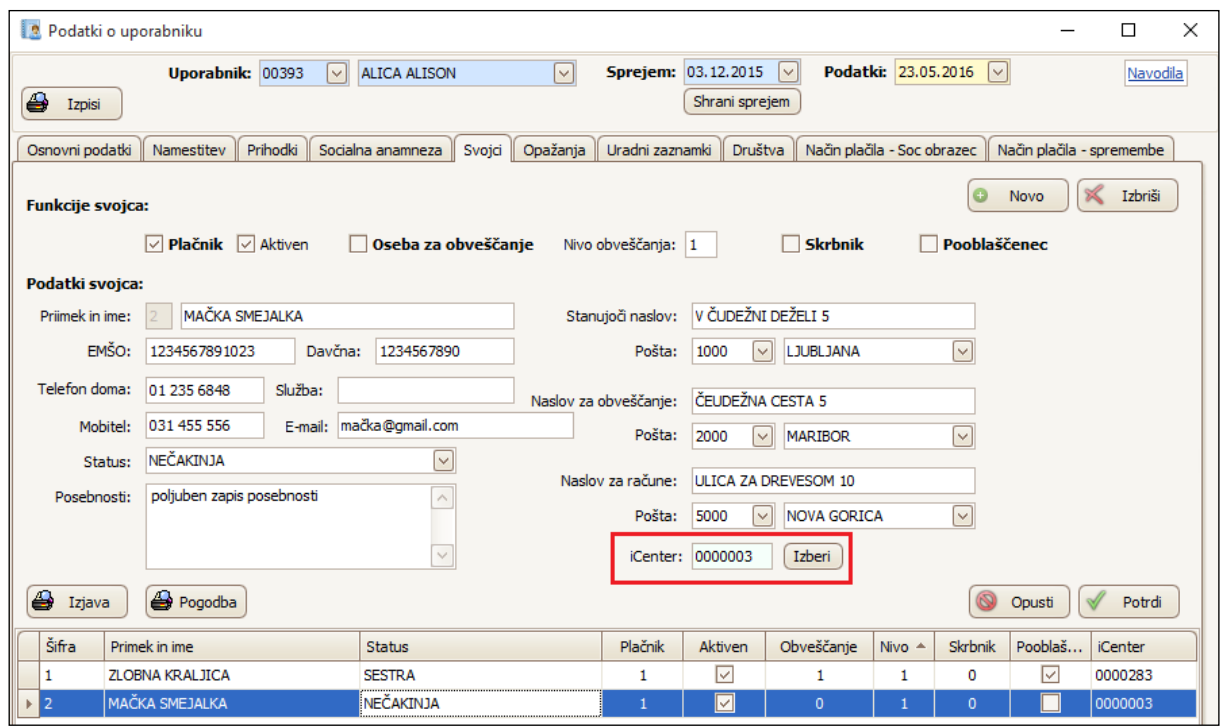